## **Servoy Repository Upgrade**

The Servoy Repository is a set of tables in the database underlying the database server connection named 'repository\_server' in Servoy. The datamodel structure is versioned, so new version of Servoy might require an upgrade of the repository.

The datamodel can be both created and upgraded command line.

To create or upgrade the Servoy Repository data model, shut down the Servoy Application Server if it's running, open a command line or terminal window and execute the following command in the {servoyInstall}/application\_server/ directory:

## Macintosh/Linux/Unix

./servoy\_server.sh -upgradeRepository

## Windows

servoy\_server.bat -upgradeRepository

Executing the aforementioned command start the Servoy Application Server and will create or upgrade the table structure required for the Servoy Repository to the version the Servoy Application Server requires.

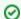

## Create a backup first

Before performing an upgrade, always make a backup first